# 数字硬盘录像机 **WJ-HD716K/CH**

# 快速使用指南

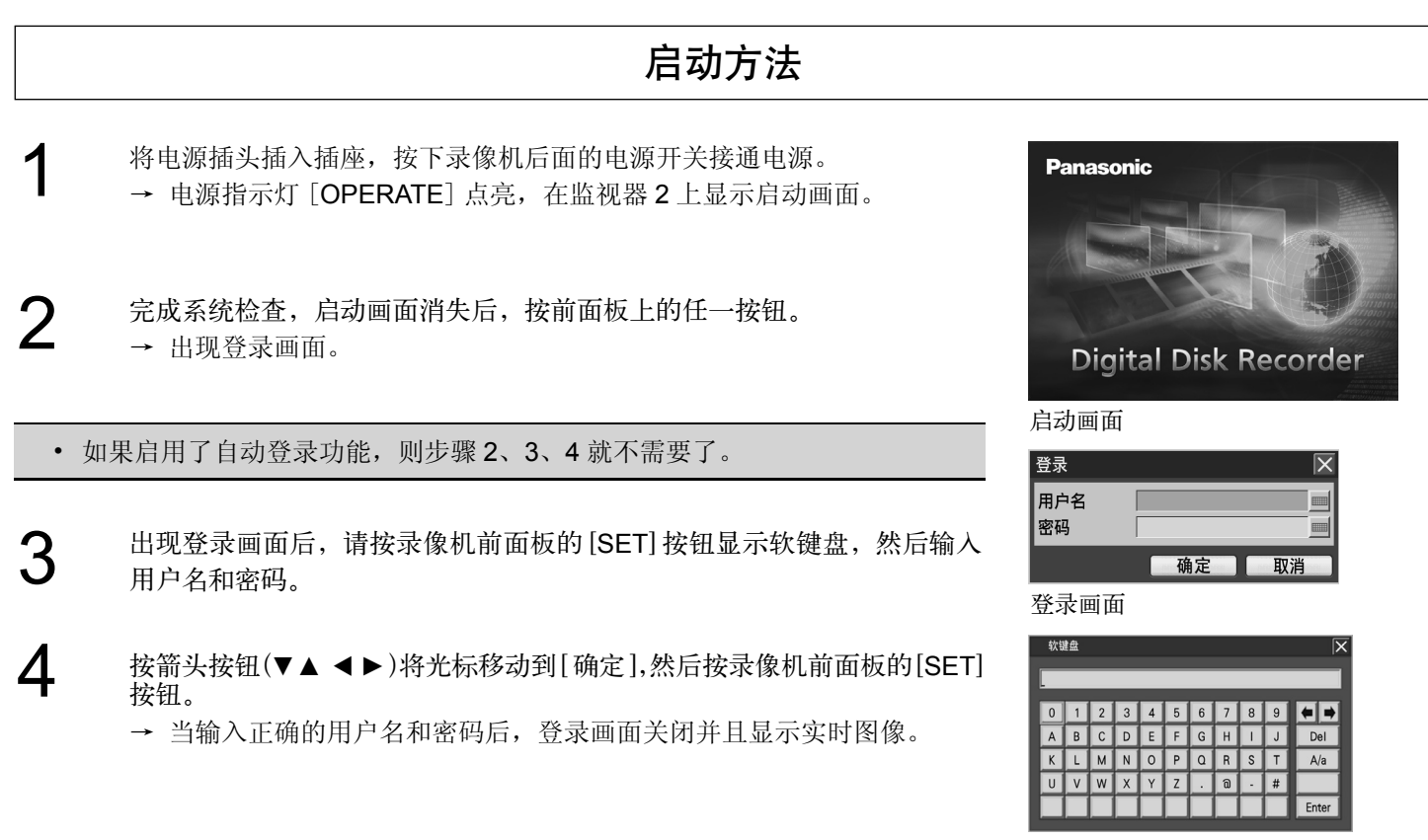

软键盘

# 显示子菜单

有以下两种显示方法 :

- 按前面板上的子菜单 [SUB MENU]。
- 点击状态栏上的 S.Menu (通过鼠标操 作时)。

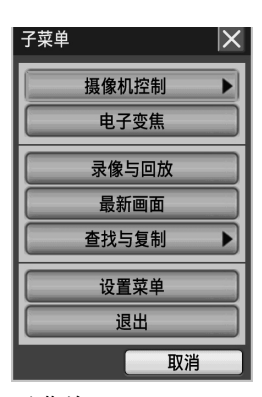

## 通过前面板操作 通过鼠标操作

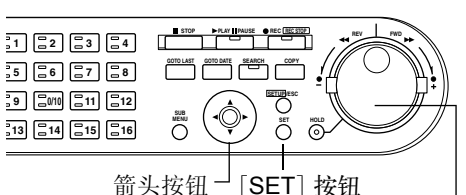

基本操作

穿梭内轮

- 使用箭头按钮选择功能,按 [SET] 按钮来实现功能操作。
- 顺时针或逆时针旋转穿梭内轮来切 换设置内容(设置值)。

- 将鼠标连接到前面板的 鼠标连接端口。
- 通过鼠标选择监视器的 按钮。
- 右击鼠标,在监视器 2 上显示操作面板。

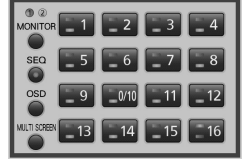

操作面板

• 鼠标滚轮不能进行操作。

1

鼠标连接端口

**616** MOUSE

 $\Box$ 

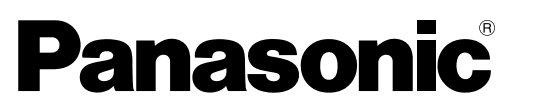

# 操作画面(监视器屏幕)

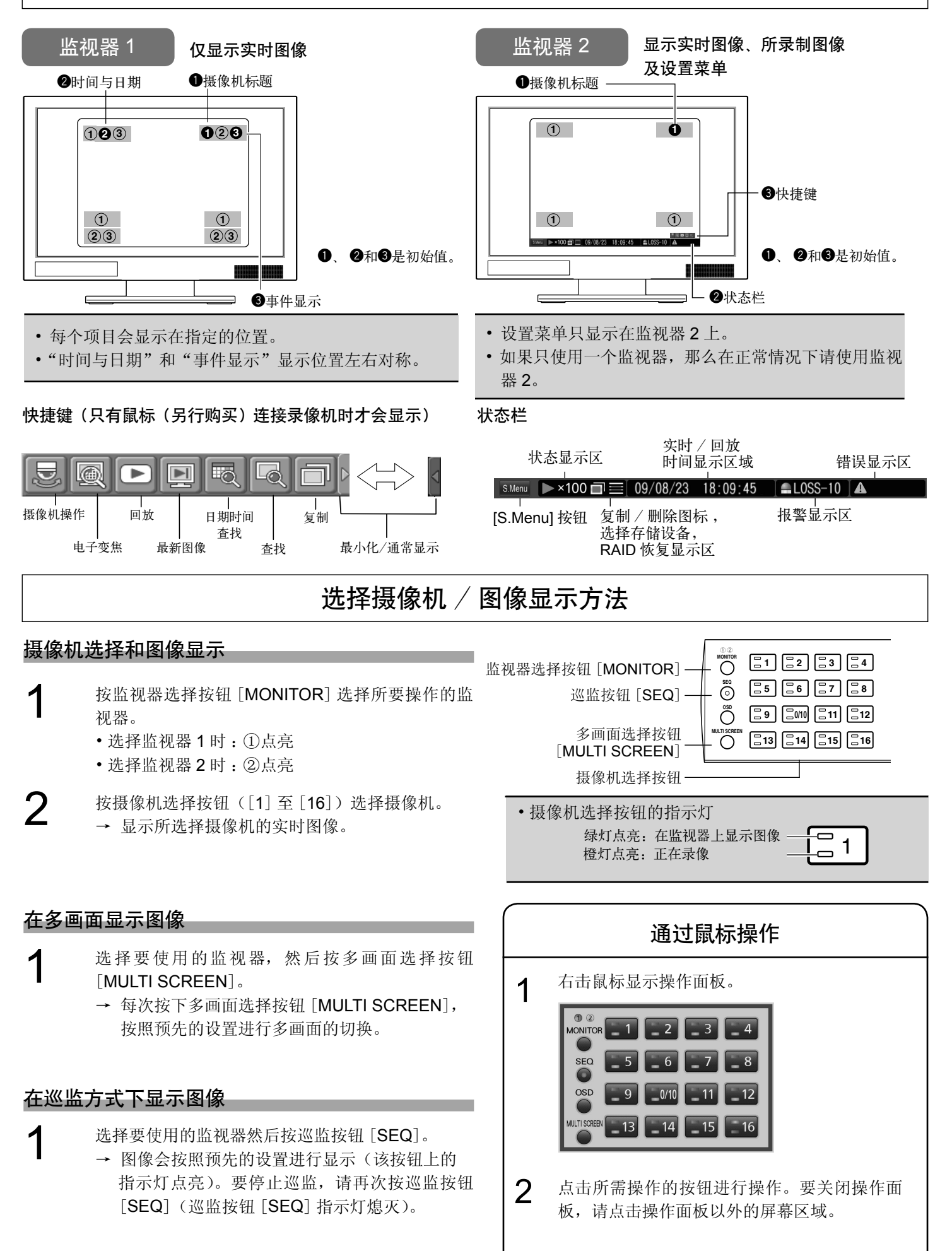

# 查找和回放

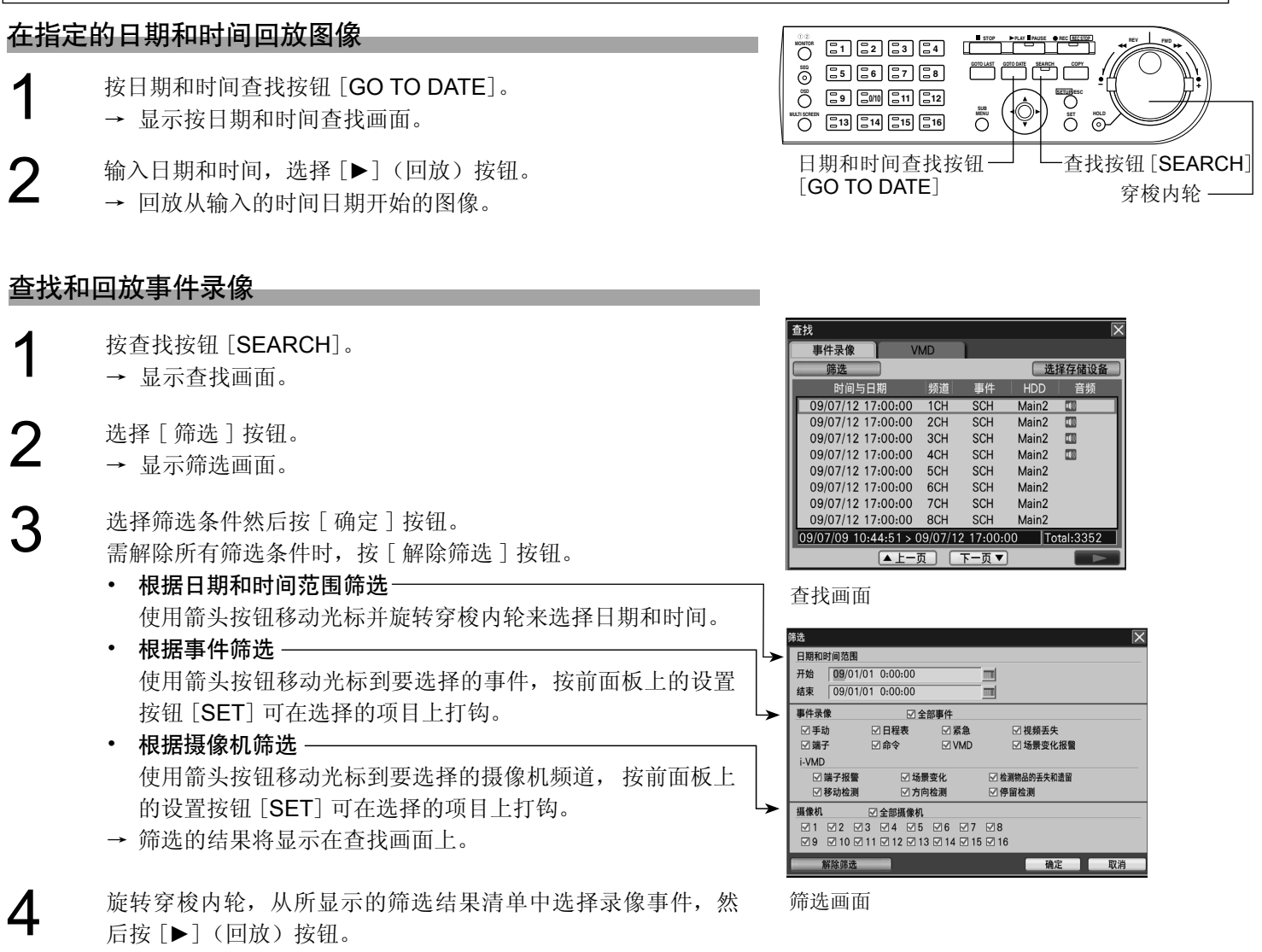

→ 回放所选事件录像的图像。

回放期间的操作

## 快速回放 / 快速倒放

#### 在回放期间旋转穿梭外轮会进行以下动作 :

- 顺时针旋转 :快速回放 逆时针旋转 :快速倒放
- 根据穿梭外轮旋转的角度不同,回放速度有6种(1/2、1、2、5、10、20倍)。 另外, 在 20 倍速时保持其角度 10 秒钟, 能将回放速度变为 50 倍, 然 后再持续10秒钟,能将回放速度变为100倍。
- 在松开穿梭外轮后要保持回放速度,请按保持按钮 [HOLD] (该按钮上 的指示灯闪烁)。要回到正常回放速度,请再次按 [HOLD] 按钮(该按 钮上的指示灯熄灭)。

## 跳转(跳到后回放)

#### 在回放期间旋转穿梭内轮会进行以下动作 :

- 顺时针旋转 :从下一录像图像回放 逆时针旋转 :从上一录像图像回放
- 如果跳转目标图像不存在,将保持回放当前的图像。

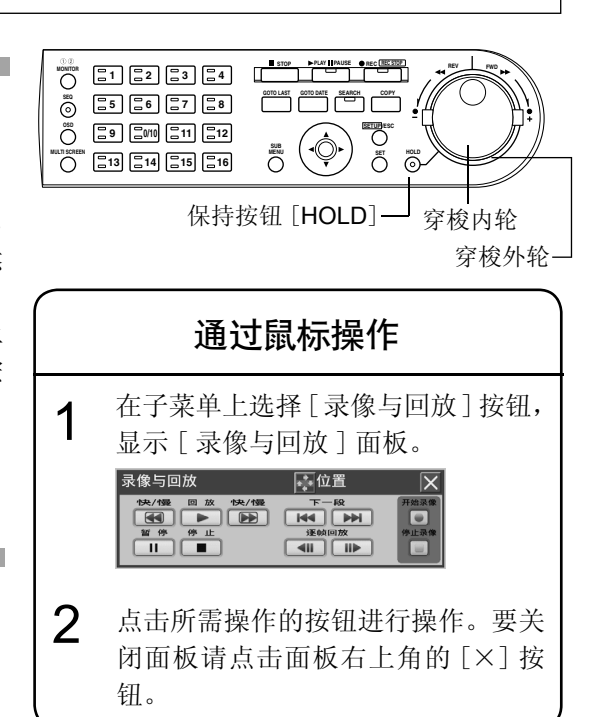

复制录像图像到 SD 记忆卡上

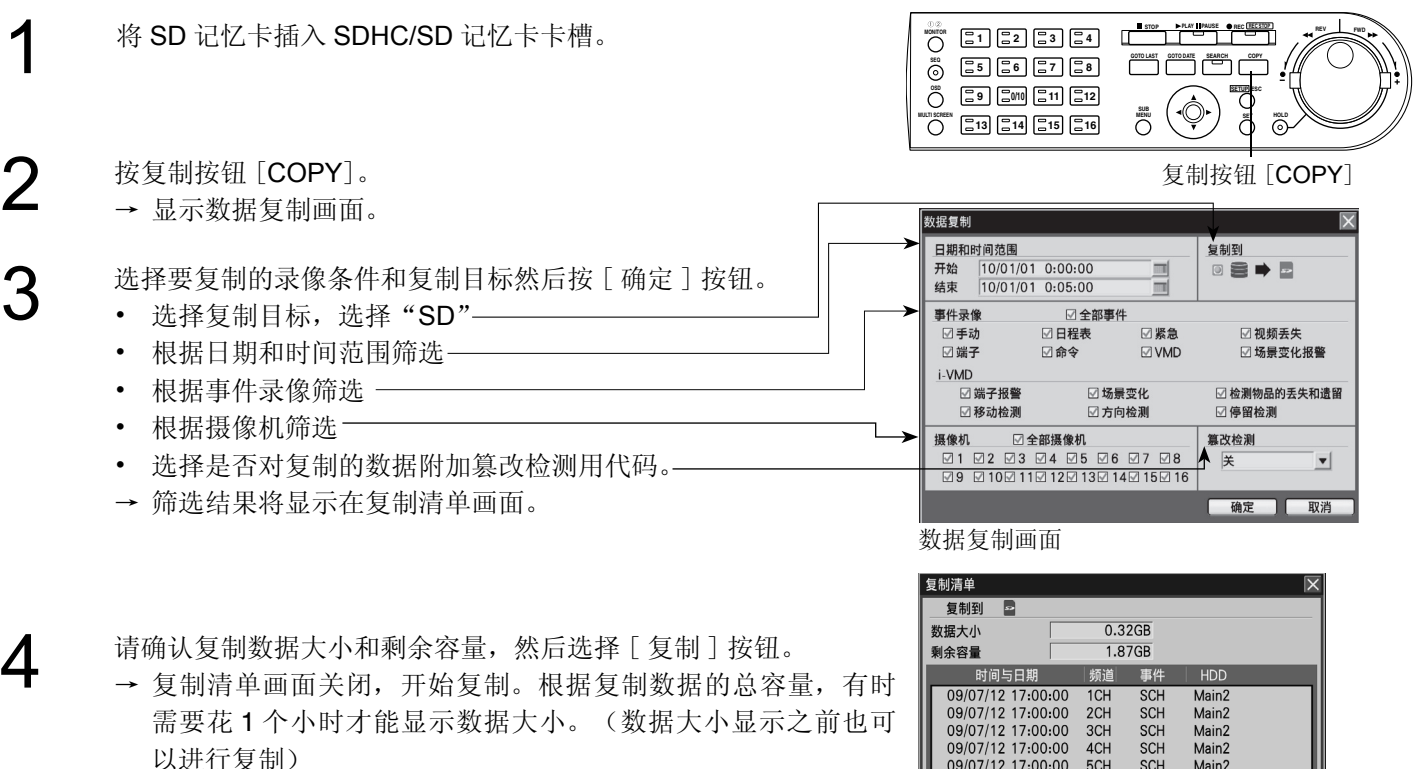

复制时, 在监视器 2 的状态栏显示 | 图标, 表示在复制中。 当 图标消失,请取出 SDHC/SD 记忆卡。

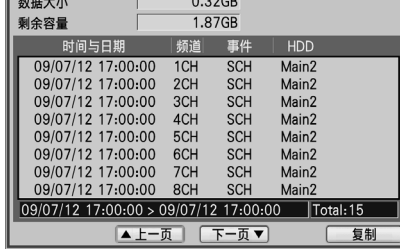

复制清单画面

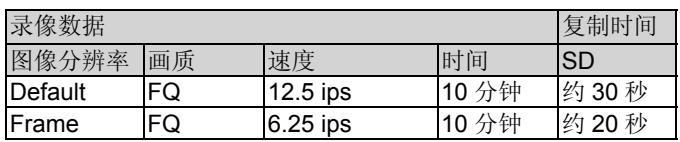

大致复制时间(每个摄像机频道)

# 错误显示

如果出现以下错误显示,请按报警复位按钮 [ALARM RESET] 取消报警。 请根据下列解决方法解决错误。

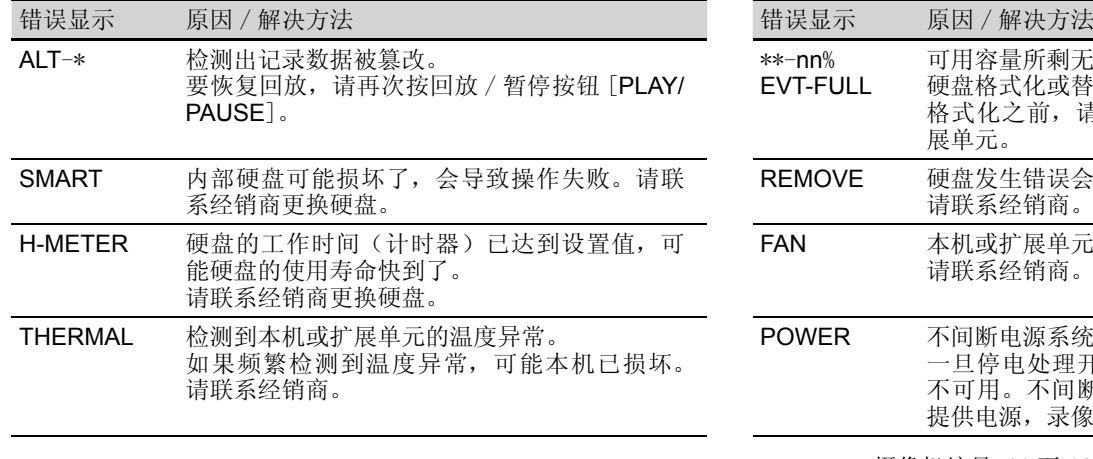

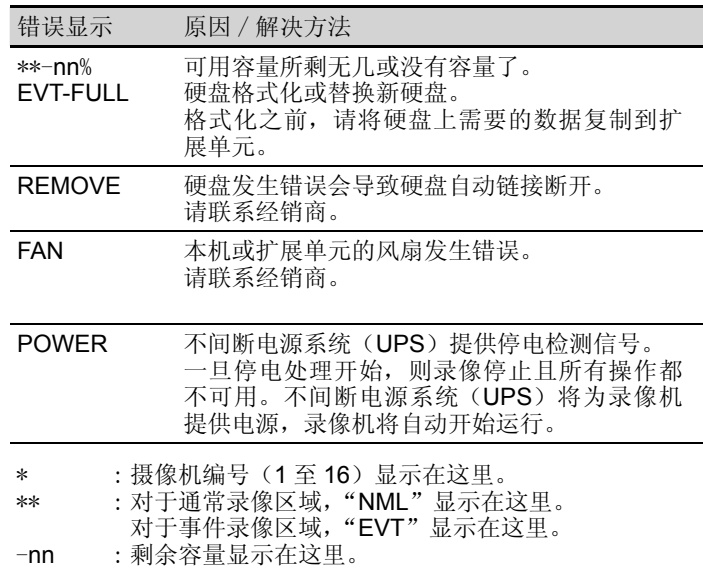